# **Ohm's Law**

The fundamental relationship among the three important electrical quantities *current*, *voltage*, and *resistance* was discovered by Georg Simon Ohm. The relationship and the unit of electrical resistance were both named for him to commemorate this contribution to physics. One statement of Ohm's law is that the current through a resistor is proportional to the voltage across the resistor. In this experiment you will test the correctness of this law in several different circuits using a Current & Voltage Probe System and a computer.

These electrical quantities can be difficult to understand, because they cannot be observed directly. To clarify these terms, some people make the comparison between electrical circuits and water flowing in pipes. Here is a chart of the three electrical units we will study in this experiment.

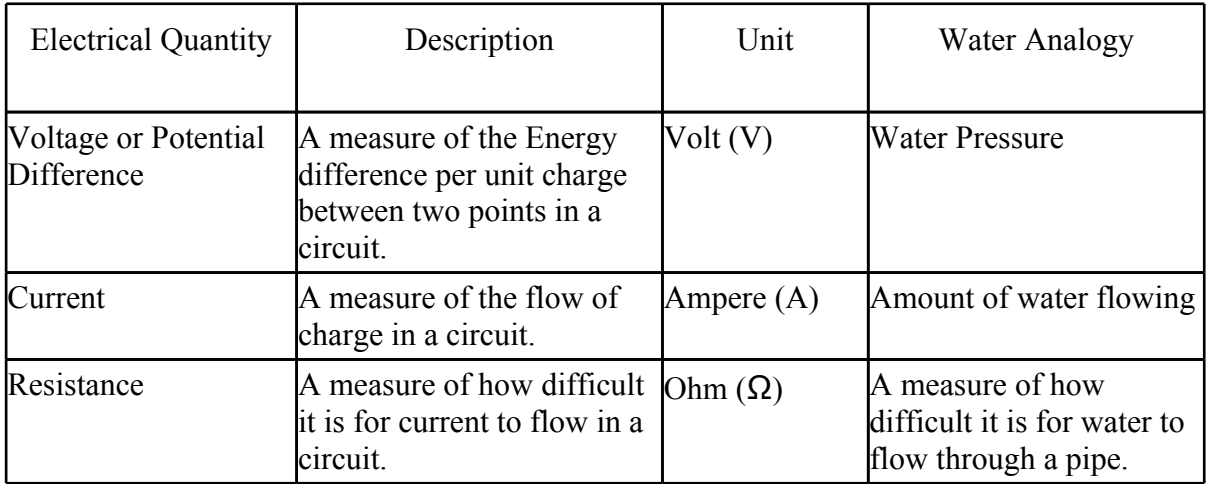

#### *Figure 1*

#### **objectives**

- Determine the mathematical relationship between current, potential difference, and resistance in a simple circuit.
- Compare the potential vs. current behavior of a resistor to that of a light bulb.

#### **MATERIALS**

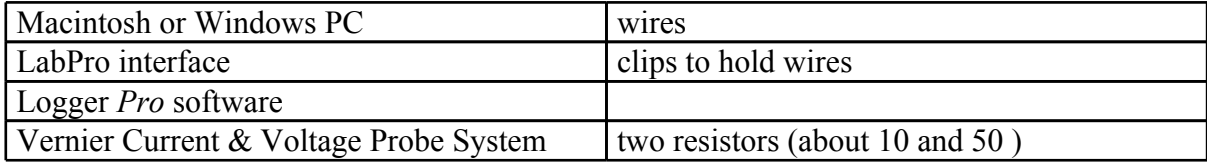

adjustable 5-volt DC power supply  $\left| \right|$  light bulb (6.3 V)

### **PRELIMINARY SEtup and QUESTIONS**

- 1. Open the file in the Experiment 22 folder of *Physics with Vernier* from the Logger Pro 3 Experiment Folder. A graph of potential *vs*. current will be displayed. The vertical axis is scaled from 0 to 6 V. The horizontal axis is scaled from 0 to 0.6 A. The Meter window displays potential and current readings.
- 2. Connect analog Channel 1 on the LabPro to the Voltage Probe ,and connect a Current Probe to analog Channel 2.
- 3. With the power supply turned off, connect the power supply, 10- resistor, wires, and clips as shown in Figure 1. Take care that the positive lead from the power supply and the red terminal from the Current & Voltage Probe are connected as shown in Figure 1. **Note:** Attach the red connectors electrically closer to the positive side of the power supply.

4. Click the "zero" button to calibrate for zero input. It looks like  $\boldsymbol{\beta}$ . A dialog box will appear. Click  $\sqrt{\frac{Ze_{\text{ceo all semicor}}}{2}}$ . This sets the zero for both probes with no current flowing and with no voltage applied.

5. Have your teacher check the arrangement of the wires before proceeding. Turn the control on the DC power supply to 0 V and then turn on the power supply. Slowly increase the voltage to 5 V. Monitor the Meter window in Logger *Pro* and describe what happens to the current through the resistor as the potential difference across the resistor changes. If the voltage doubles, what happens to the current? What type of relationship do you believe exists between voltage and current?

# **PROCEDURE**

- 1. Record the value of the resistor ( printed on the circuit board) in the data table.
- 2. Make sure the power supply is set to 0 V. Click the green **Start** button to begin data collection. Monitor the voltage and current. When the readings are stable click the blue circle "Keep" button next to the start button. This will record the values in the data table.
- 3. Increase the voltage on the power supply to approximately 0.5 V. When the readings are stable click the blue circle "Keep" button next to the start button.
- 4. Increase the voltage by about 0.5 V. When the readings are stable click the "Keep" button again. Repeat this process until you reach a voltage of 5.0 V.
- 5. Click the "Stop" button ( this was also the "Start" button).and set the power supply back to 0 V.
- 6. Are the voltage and current proportional? Click the Linear Regression button, . Record the slope and *y*-intercept of the regression line in the data table, along with their units. Print a copy of the graph for each person in the lab group.
- 7. Repeat Steps 1 6 using a different resistor.
- 8. Replace the resistor in the circuit with a  $6.3$ -V light bulb. Repeat Steps  $2 5$ , but this time increase the voltage in approximate 0.1 V steps up to 5.0 V. You may find it helpful to use the spacing of the points on the graph display to gauge when the change is enough between data points.
- 9. To compare slopes of data at different parts of the curve, first click and drag the mouse over the first 3 data points. Click the Linear Regression button, , and record the slope of the regression line in the data table. Be sure to enter the units of the slope.

10. Click and drag the mouse over the last 10 points on the graph. Click the Linear Regression button, , and record the slope of the regression line in the data table.

#### **DATA TABLE**

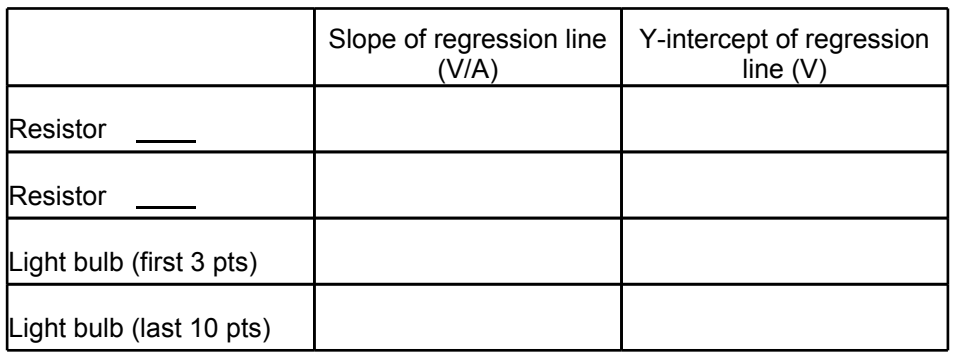

# **ANALYSIS**

- 1. As the potential across the resistor increased, the current through the resistor increased. If the change in current is *proportional* to the voltage, the data should be in a straight line and it should go through zero. In these two examples how close is the y-intercept to zero? Is there a proportional relationship between voltage and current? If so, write the equation for each run in the form potential = constantcurrent. (Use a numerical value for the constant.)
- 2. Compare the constant in each of the above equations to the resistance of each resistor.
- 3. Resistance, *R*, is defined using  $R = V/I$  where *V* is the potential across a resistor, and *I* is the current. *R* is measured in ohms (), where  $1 = 1$  V/A. The constant you determined in each equation should be similar to the resistance of each resistor. However, resistors are manufactured such that their actual value is within a tolerance. For most resistors used in this lab, the tolerance is 5% or 10%. Check with your instructor to determine the tolerance of the resistors you are using. Calculate the range of values for each resistor. Does the constant in each equation fit within the appropriate range of values for each resistor?
- 4. Do your resistors follow Ohm's law? Base your answer on your experimental data.
- 5. Describe what happened to the current through the light bulb as the potential increased. Was the change linear? Since the slope of the linear regression line is a measure of resistance, describe what happened to the resistance as the voltage increased. Since the bulb gets brighter as it gets

hotter, how does the resistance vary with temperature?

6. Does your light bulb follow Ohm's law? Base your answer on your experimental data.